知 H3C盒式NGFW设备使用证书方式登陆web管理页面典型配置举例

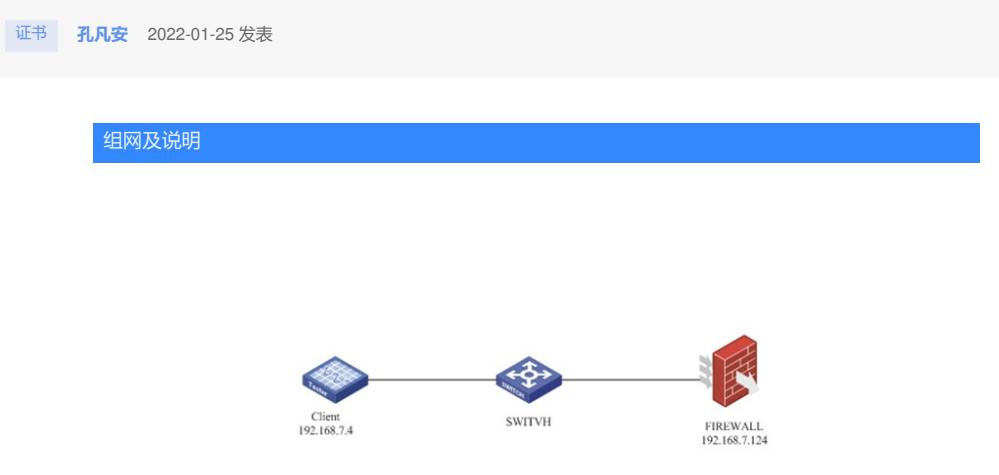

如图所示,客户端使用https服务器访问防火墙web管理页面。 具体要求如下: · 在正常情况下,两台设备都处理相对应的业务,保证Client与防火墙设备之间通信。 配置步骤

**1. 在防火墙上配置管理IP地址**

#

interface GigabitEthernet1/0/0

port link-mode route

ip address 192.168.7.124 255.255.255.0

#

#

security-zone name Management

import interface GigabitEthernet1/0/0

#

## **2. 将证书导入到设备**

在"对象-PKI-证书"web管理页面下,点击"导入证书"功能键

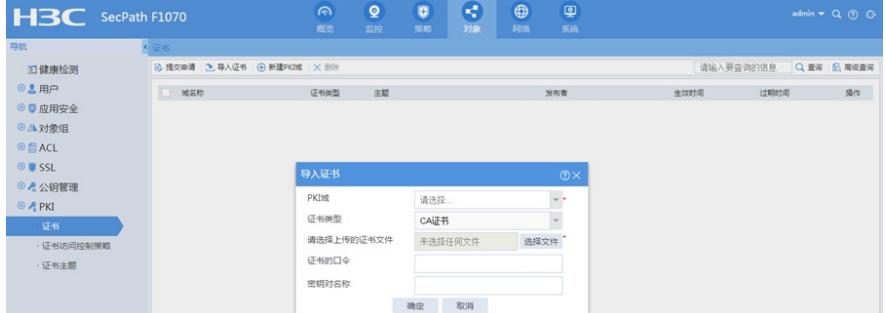

在PKI域中,选择新建PKI域

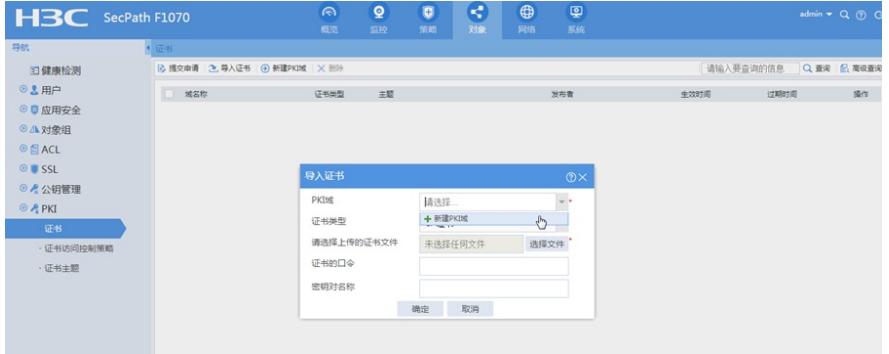

新建PKI域:

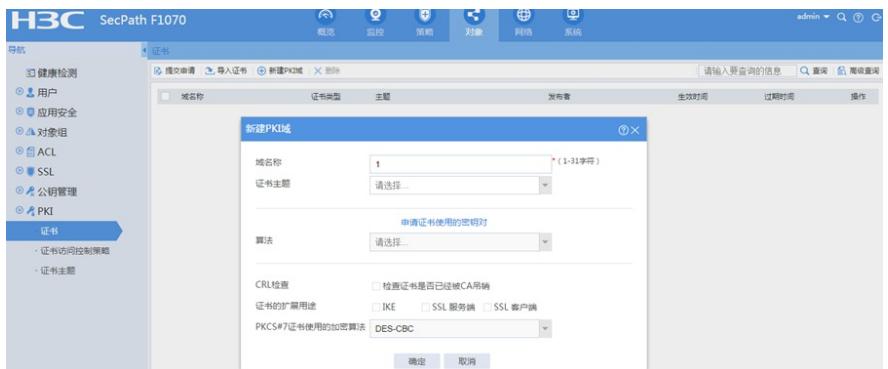

上传并导入CA证书

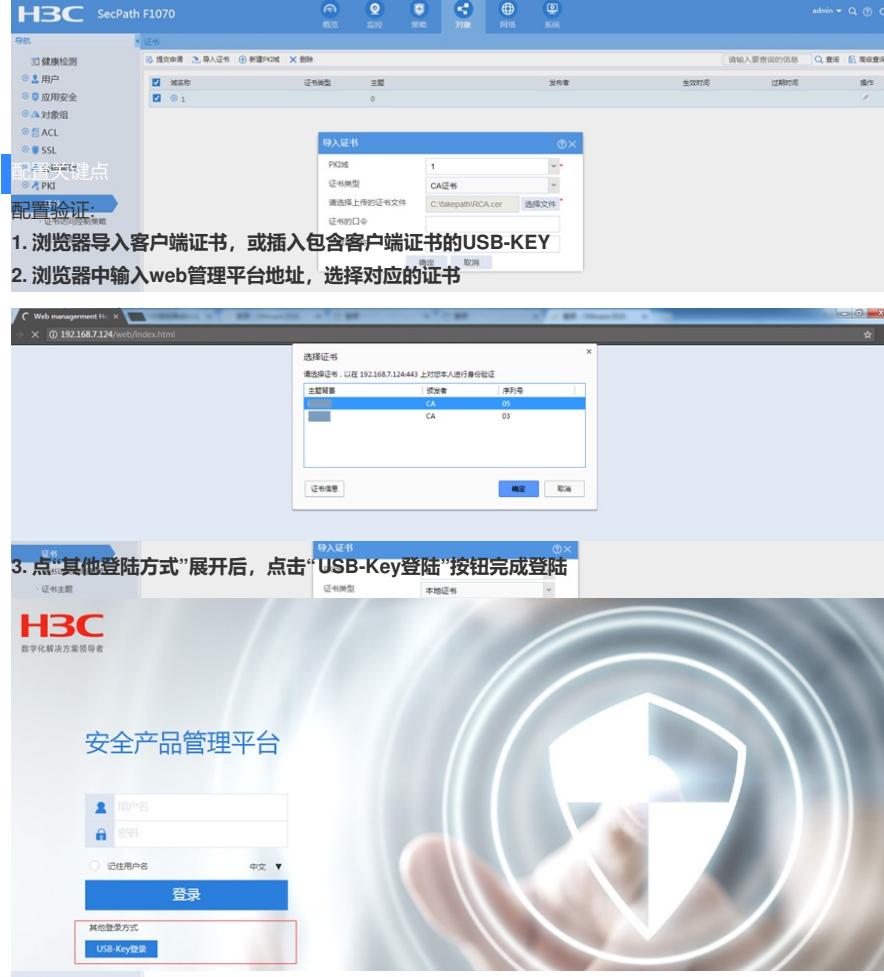

## **4. 自签名证书制作可以参考:**

https://blog.csdn.net/xlfc12138/article/details/139579622?spm=1001.2014.3001.5502

**3. 配置SSL服务器端策略**

在"SSL-服务器端策略"web管理页面下 :